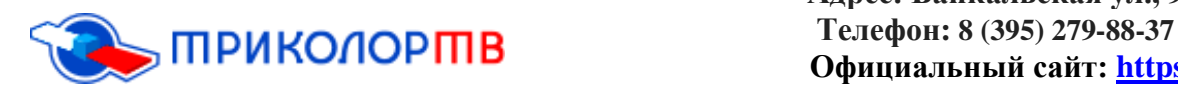

## **Если у абонента появилась надпись «Кодированный канал», в чём может быть причина?**

### **1.Закончилась подписка**

Для начала Вам нужно самостоятельно проверить, активны ли подписки или нет, существует 2 варианта:

- I. Можно проверить, активны ли ваши подписки, не заходя в личный кабинет;
	- Вначале Вам нужно зайти на официальный сайт «Триколор ТВ», для этого перейдите по данной ссылке<https://www.tricolor.tv/>

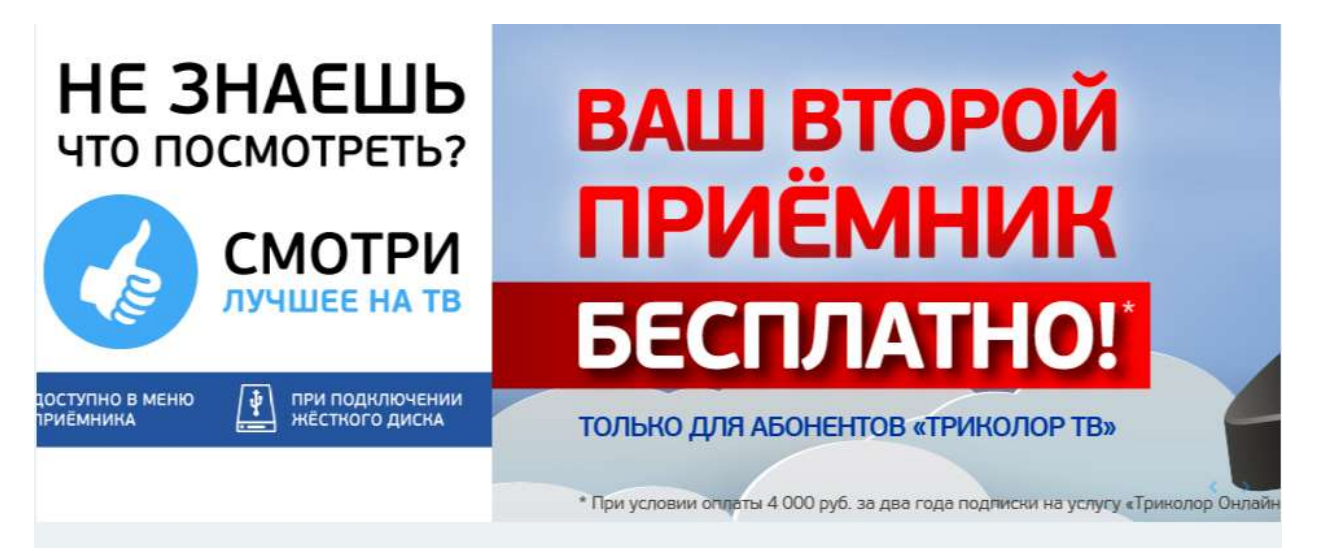

 После чего Вам нужно пролистать в самый низ сайта и найти раздел «Оплатить»;

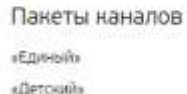

sMynstratyMa «Howeal» «Hau Φντδολ» Все пакеты

### Абонентам

Личный кабинет Правила и тарифы Регистрация абоннита Служба поддержки абонентов

#### Нупить

Оплатить

Помощь Новости Корпоративным клиентам Партнерам О компании

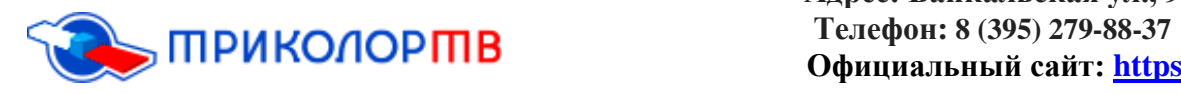

 Следующий пункт, Вам нужно нажать в правой стороне вкладку «Проверка подписок»;

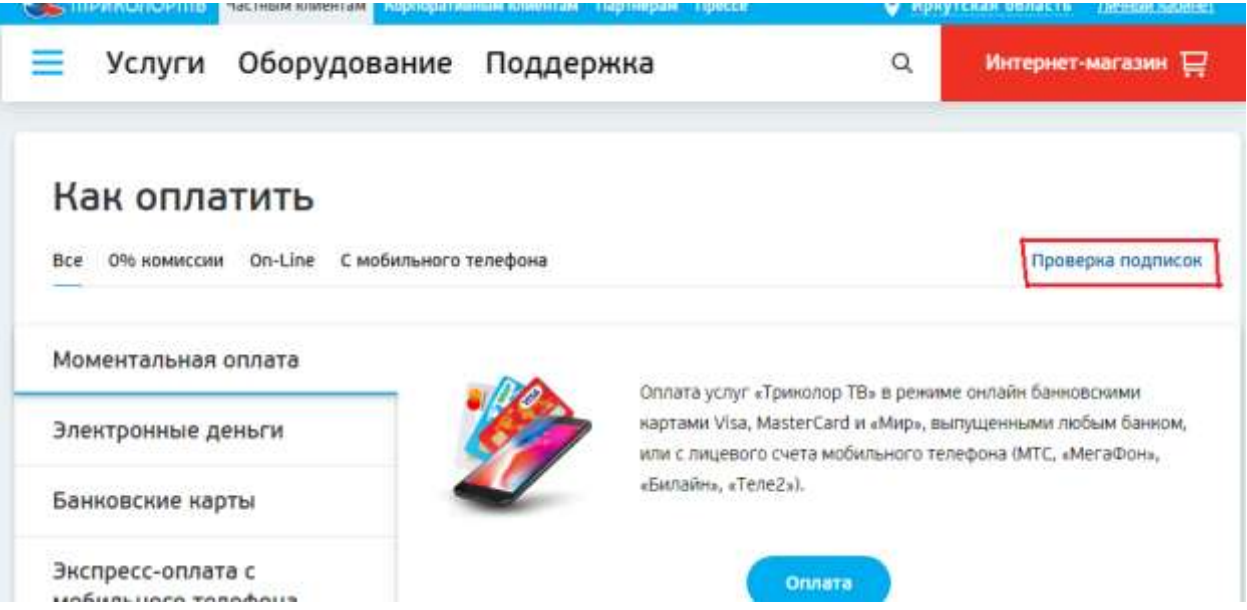

- После того как Вы перейдёте, выйдет окно «Проверка подписок», где Вы должны:
	- a) Ввести ID своего приѐмника;
	- b) Ввести код с картинки;

После того, как вы всѐ ввели, нужно нажать пункт «Проверить»;

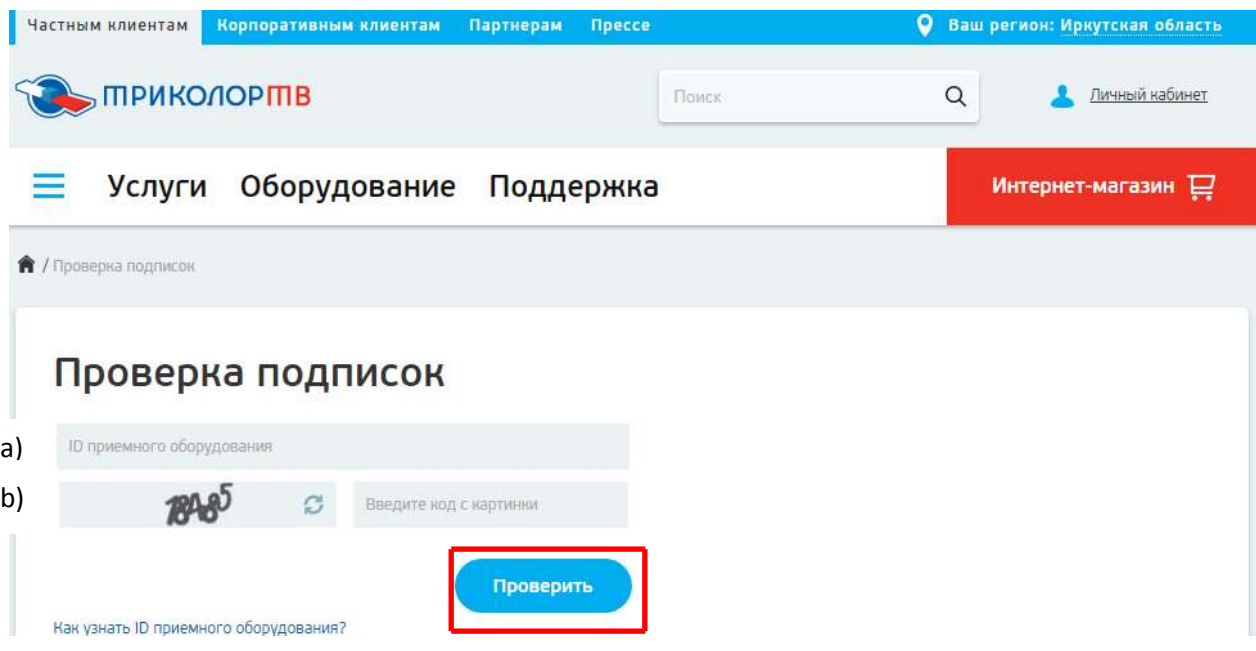

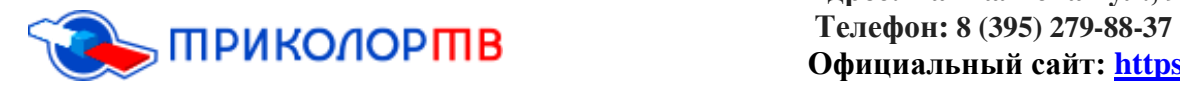

 После этого, Вам будет доступна информация о ваших подписках (в данном разделе, вы сможете увидеть какая услуга у вас подключена и до какого времени она активна);

Статус: Ваш приемник зарегистрирован

Ваши подписки:

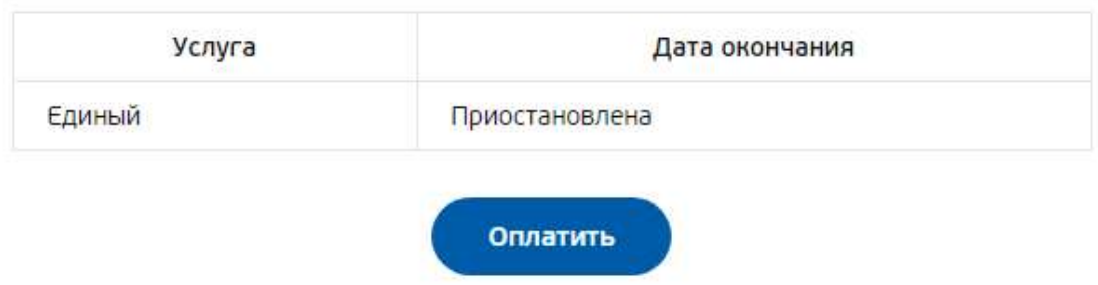

II. Можно проверить, активны ли ваши подписки, зайдя в свой личный кабинет;

Для того чтобы зайти в свой личный кабинет (нужно перейти по данной ссылке [https://lk-subscr.tricolor.tv/#Login\)](https://lk-subscr.tricolor.tv/#Login)

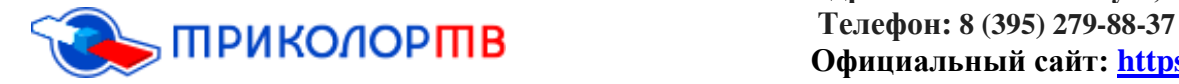

 **Адрес: Байкальская ул., 99, Иркутск Официальный сайт: [https://tricolor-irkutsk.ru](https://tricolor-irkutsk.ru/)**

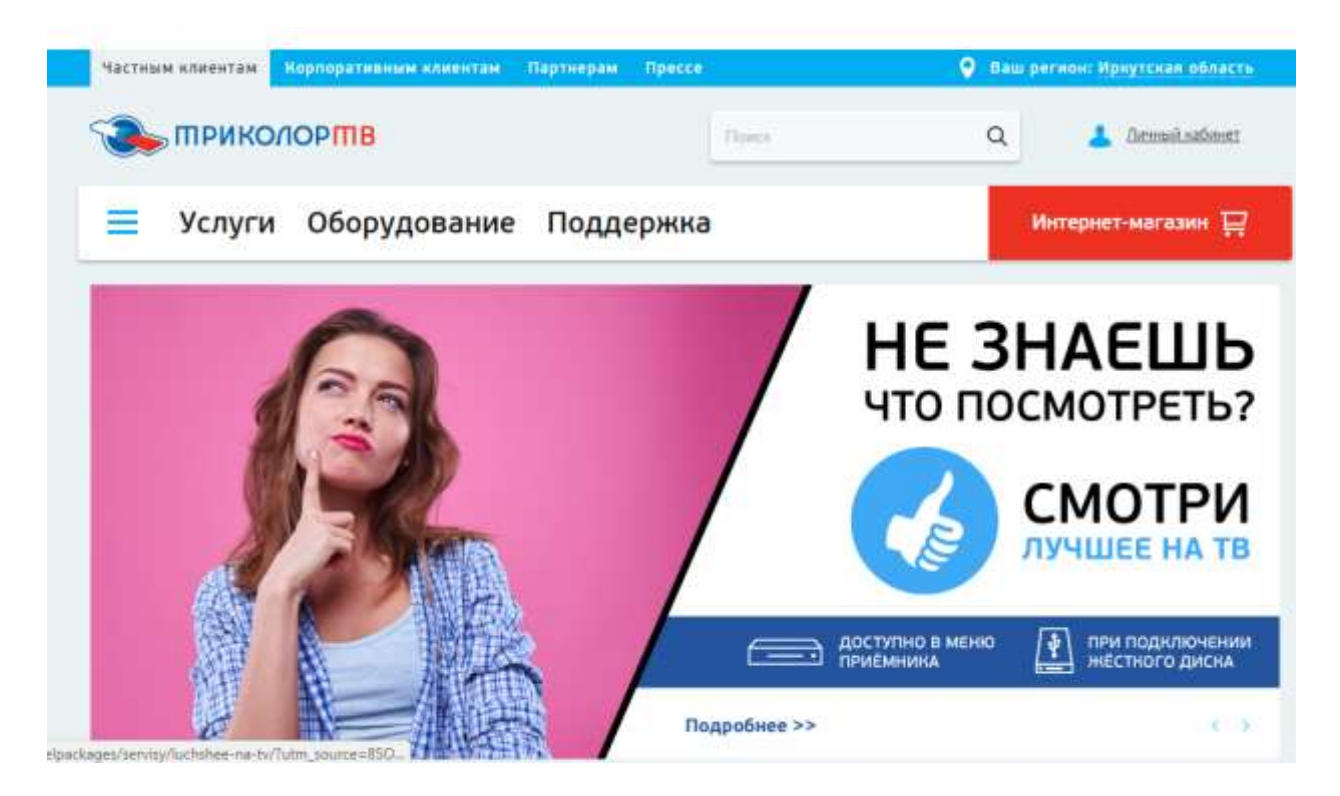

- В строку «Пользователь» вы вводите свой ID;
- Во вторую строку вводите пароль;
	- И далее нажимаем пункт «Вход»;

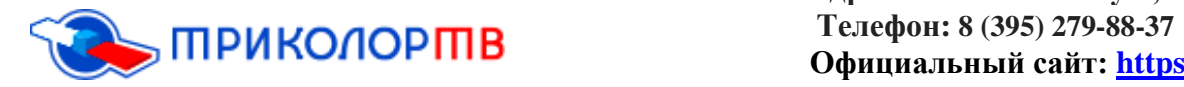

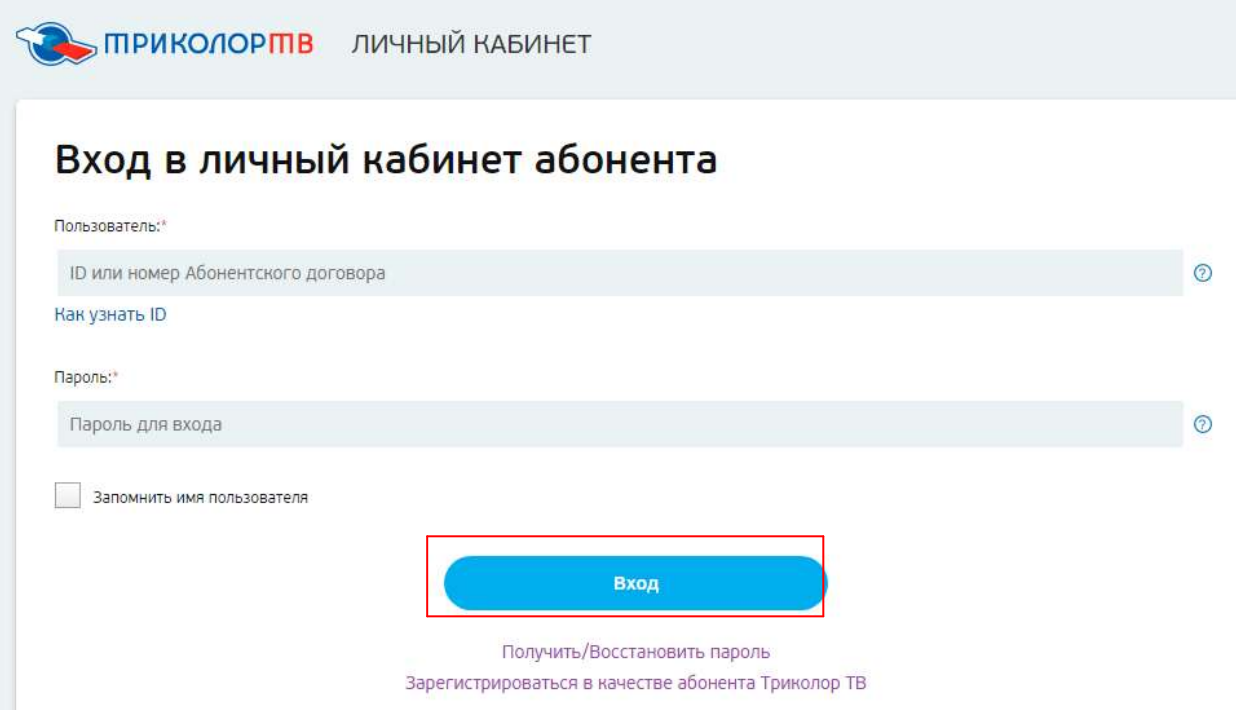

## **2.**Вы перейдѐте в раздел «Мои услуги»;

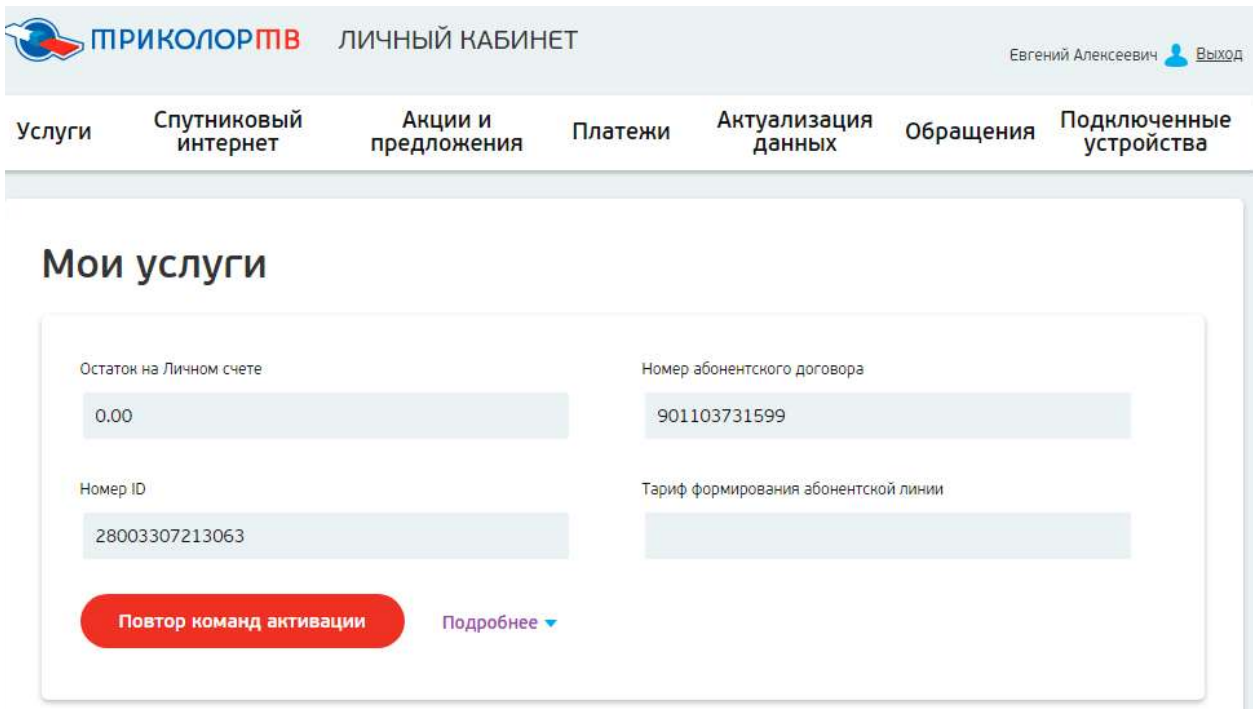

**3.**В разделе «Управление услугами» Вы можете посмотреть, до какого числа действуют Ваши подписки (активны они или нет). Ниже на картинке, вы можете увидеть, что у абонента услуга «Единый» приостановлена;

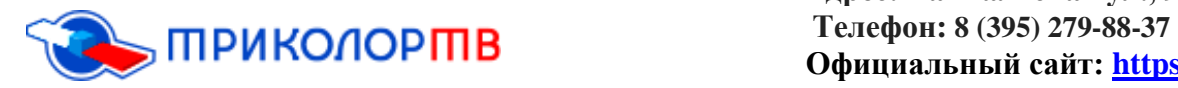

 $\sigma$ 

Управление услугами

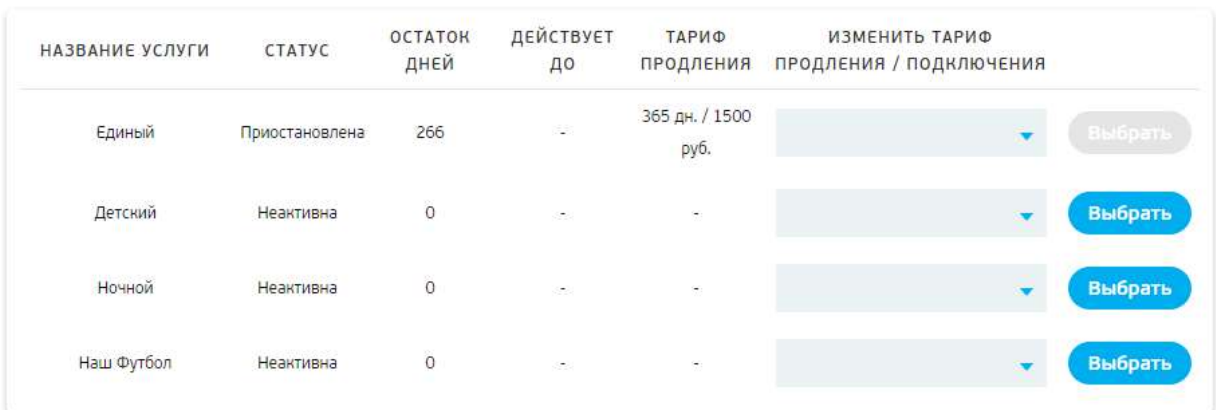

**4.**Если ваши подписки активны, то в данном случае можно нажать пункт «Повтор команд активации» (данная команда нужна для того, чтобы отправить ключи раскодировки.) Проблема возникает из-за того, что возможно ваш приѐмник долгое время был отключен и поэтому на него, не поступили коды;

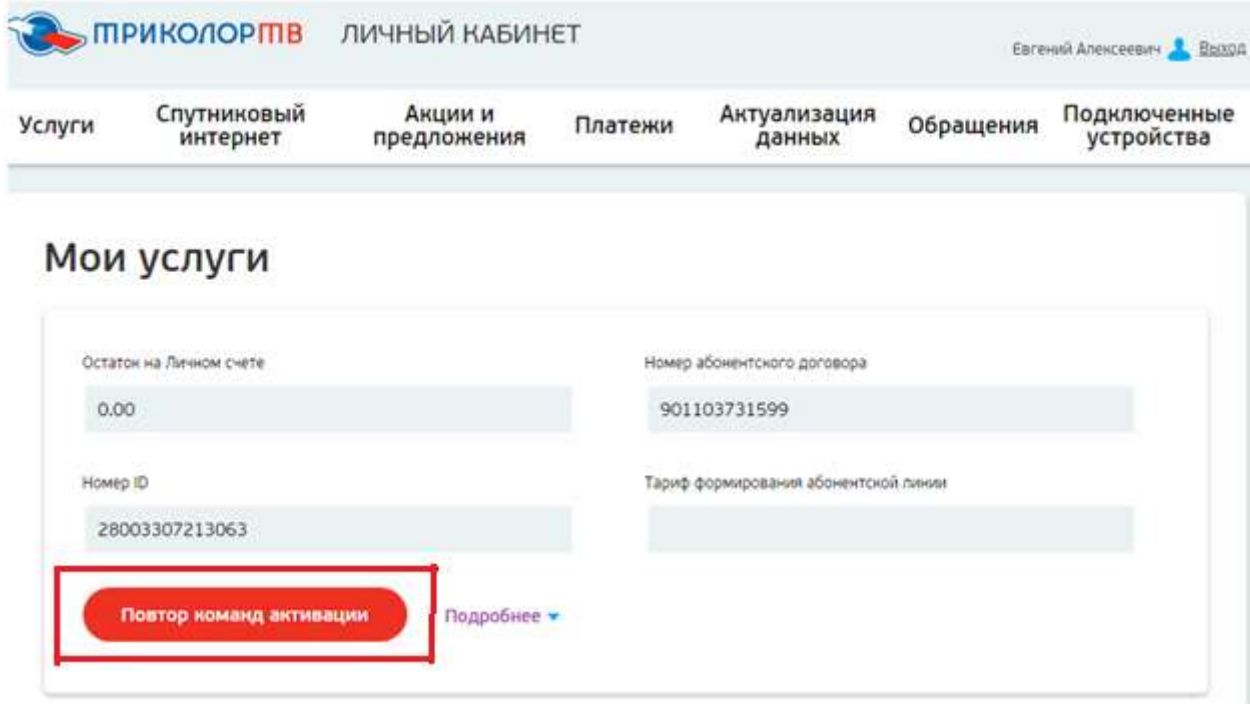

**5.**После того как вы сделали повтор команд активации, Вам необходимо сбросить приѐмник до заводских настроек и для этого необходимо сделать:

На пульте от «Триколор ТВ» нужно нажать кнопку МЕНЮ;

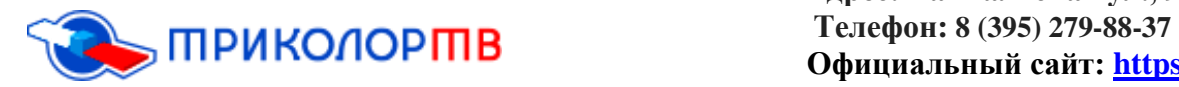

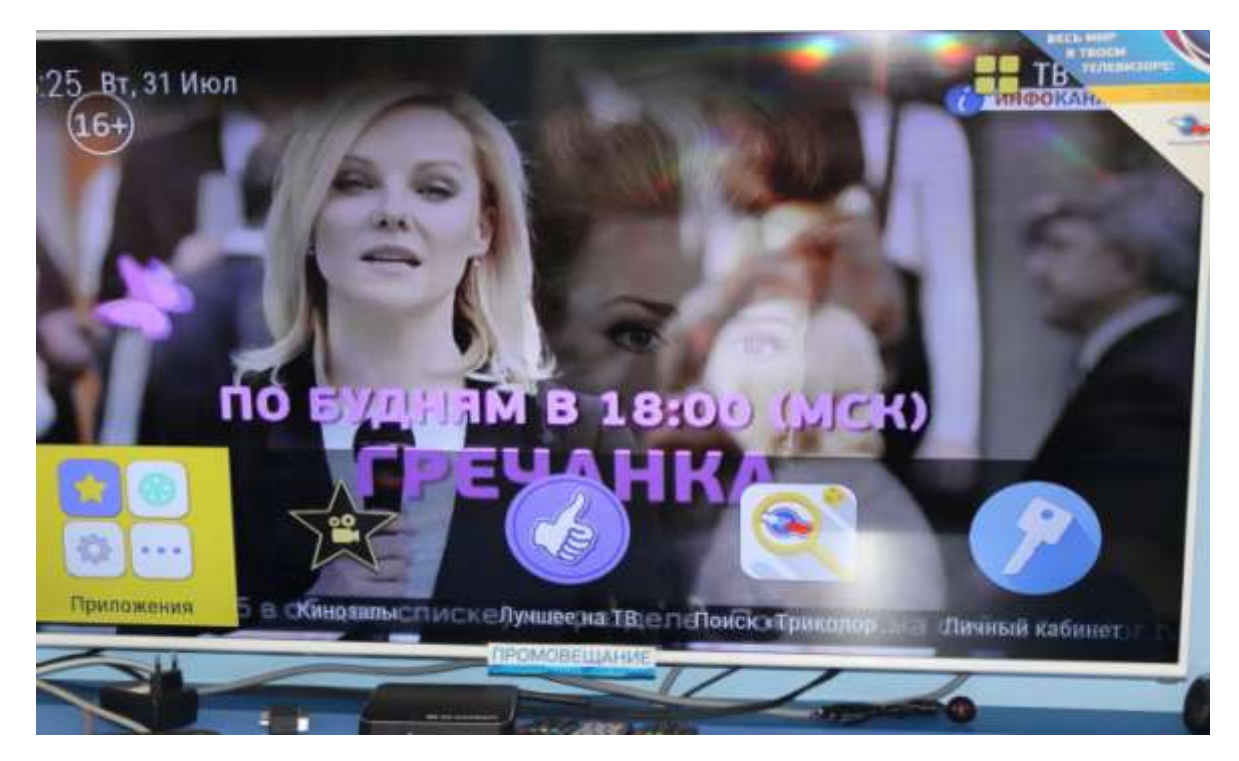

Зайти в пункт НАСТРОЙКИ;

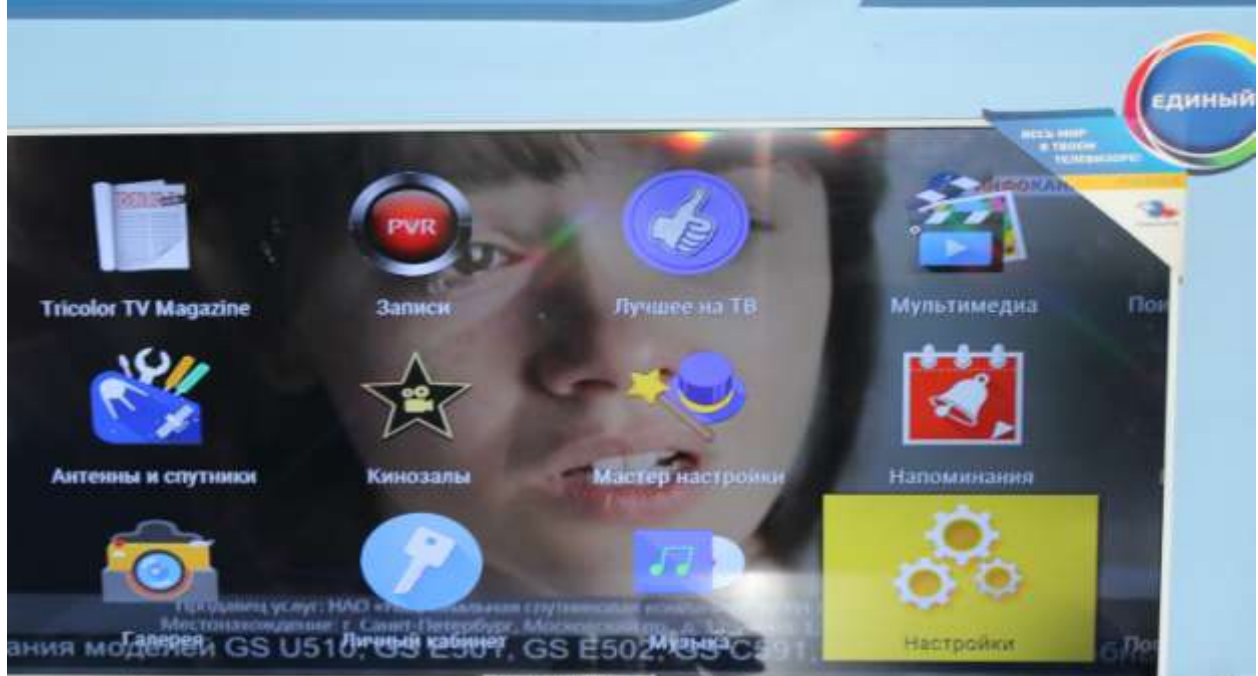

 После того как Вы зашли в пункт НАСТРОЙКА, доходим до последней правой графы «О ПРИЁМНИКЕ»;

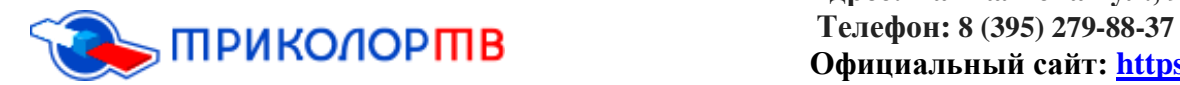

# **Адрес: Байкальская ул., 99, Иркутск Официальный сайт: [https://tricolor-irkutsk.ru](https://tricolor-irkutsk.ru/)**

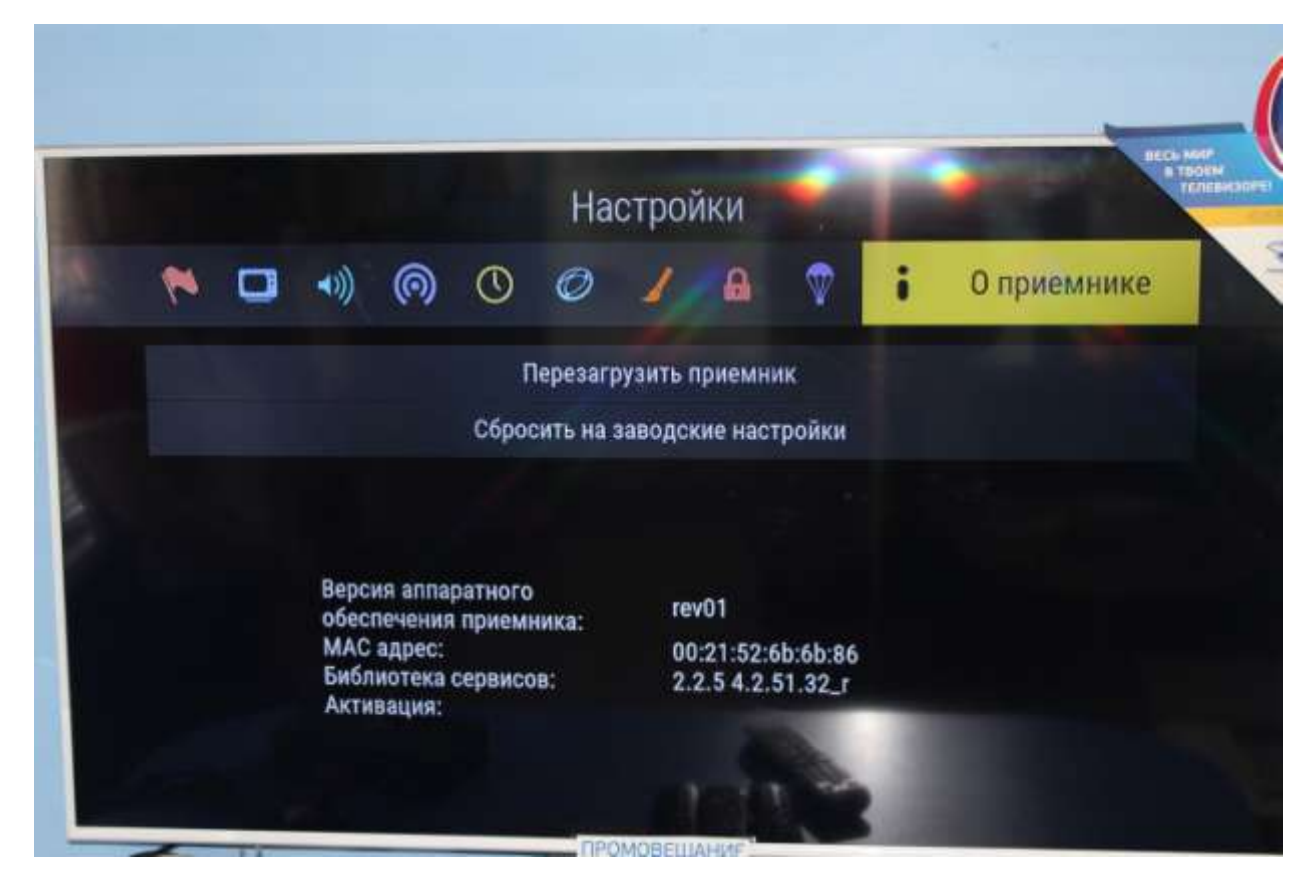

И нажимаете на пункт «СБРОСИТЬ НА ЗАВОДСКИЕ НАСТРОЙКИ»;

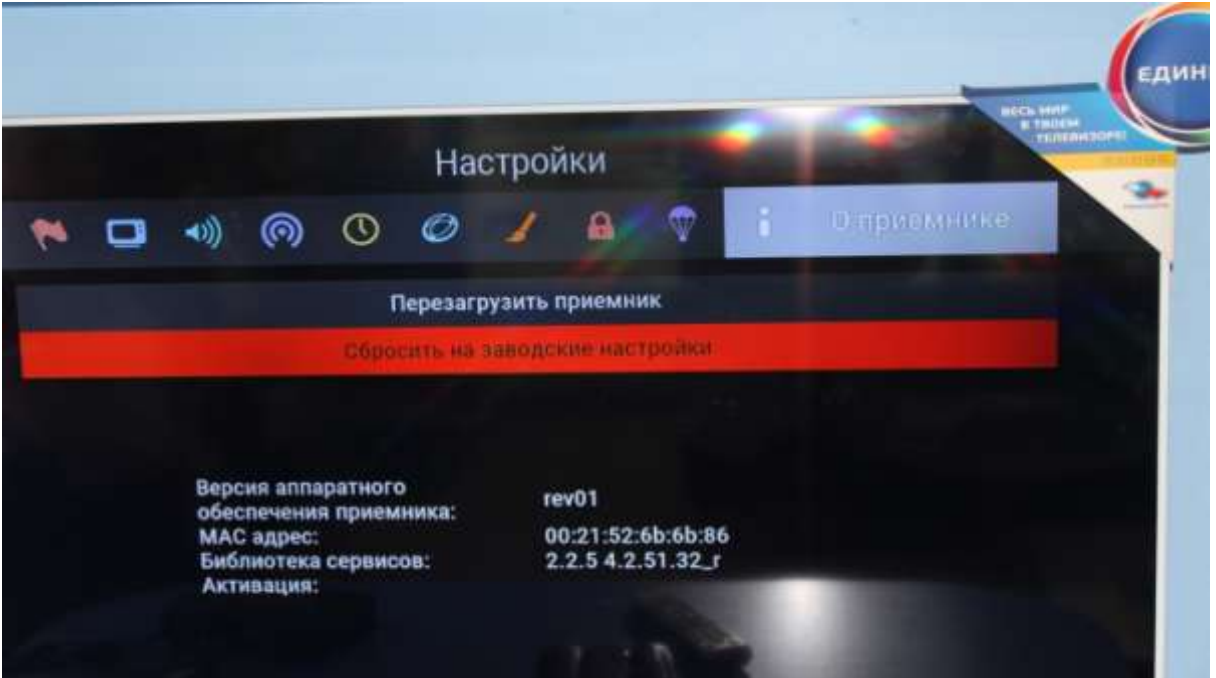

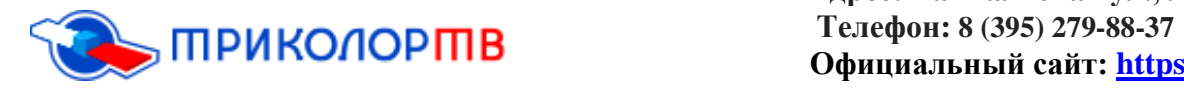

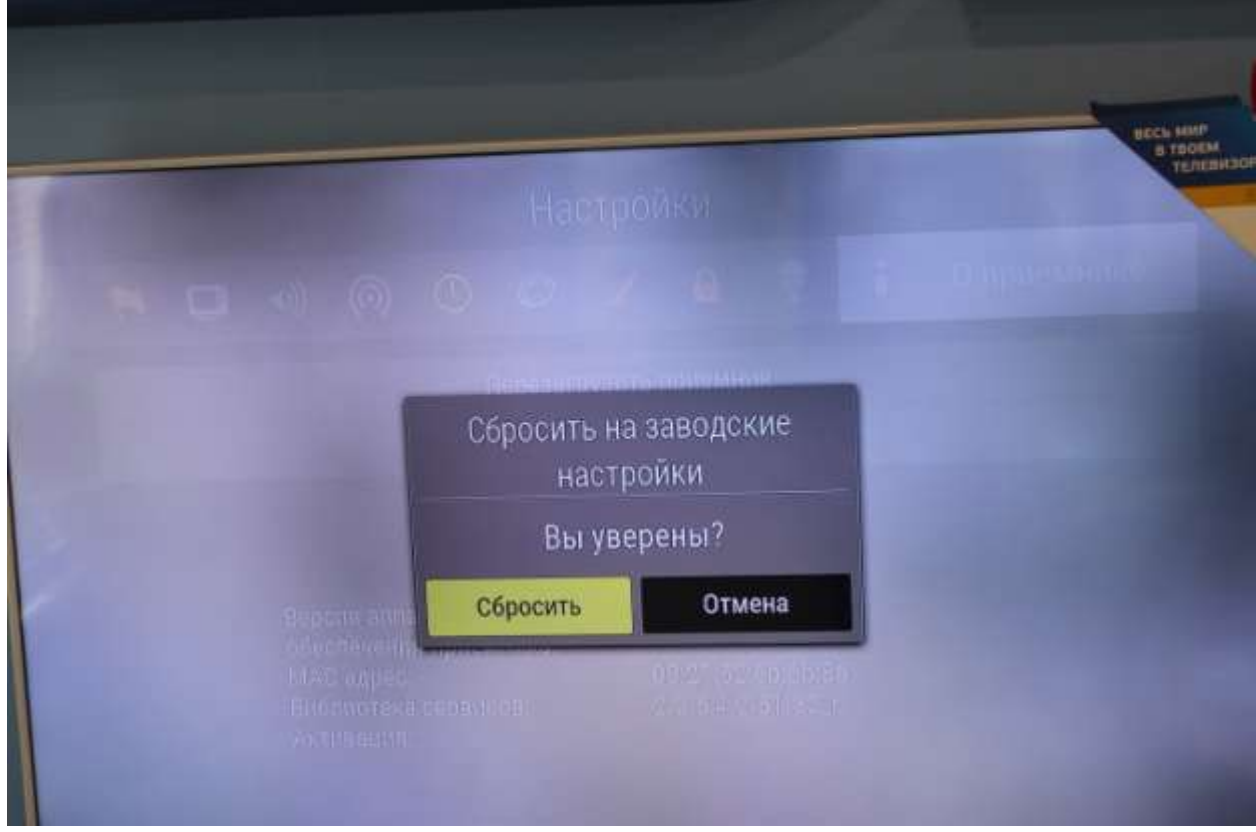

После этих шагов, Ваш приѐмник перезагрузится и включится автоматически в течение 30 секунд;

**6.**После того, как Ваш приѐмник перезагрузился, Вы попадѐте в раздел «Мастер настройки», в данном окне ничего менять не нужно;

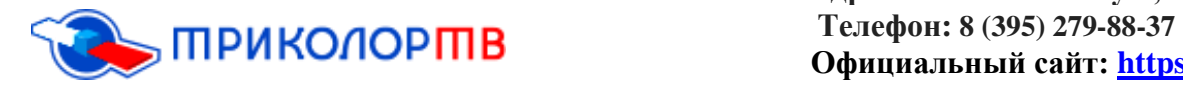

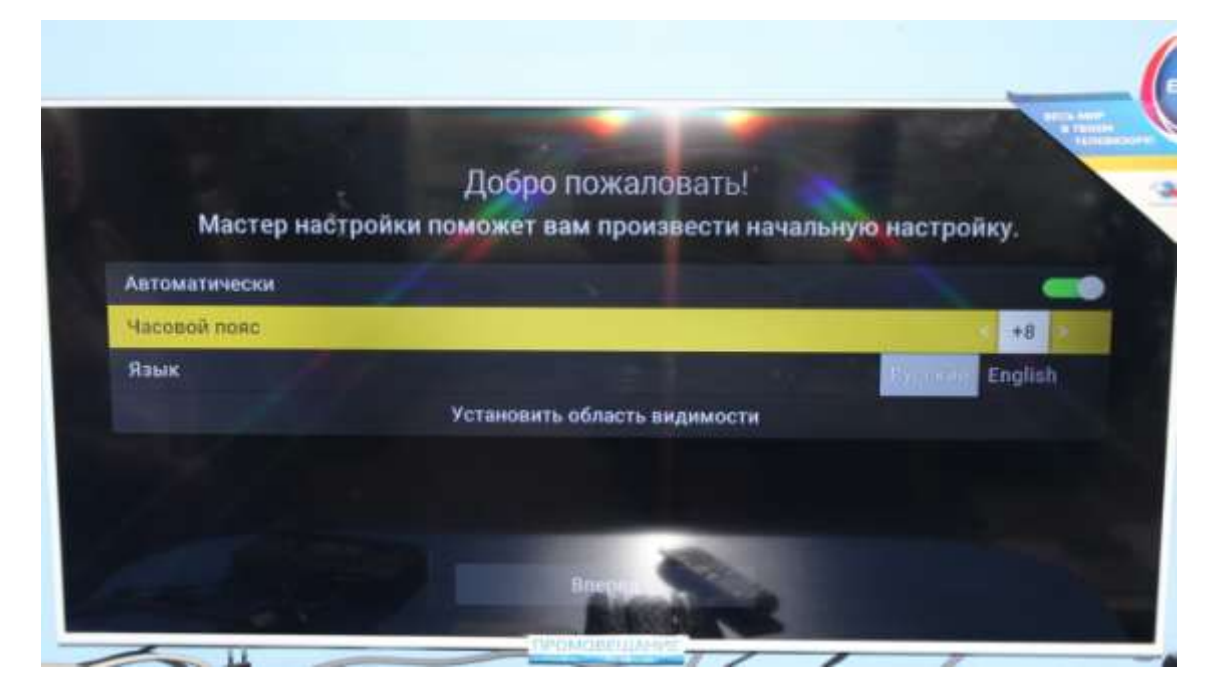

**7.**После нажимаете пункт «ВПЕРЕД» и «ПОИСК»

**8.**После этого выйдет окно «выбор оператора» Вам нужно выбрать пункт «Триколор ТВ»;

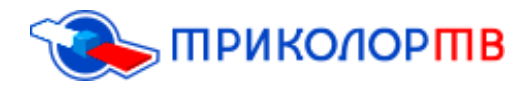

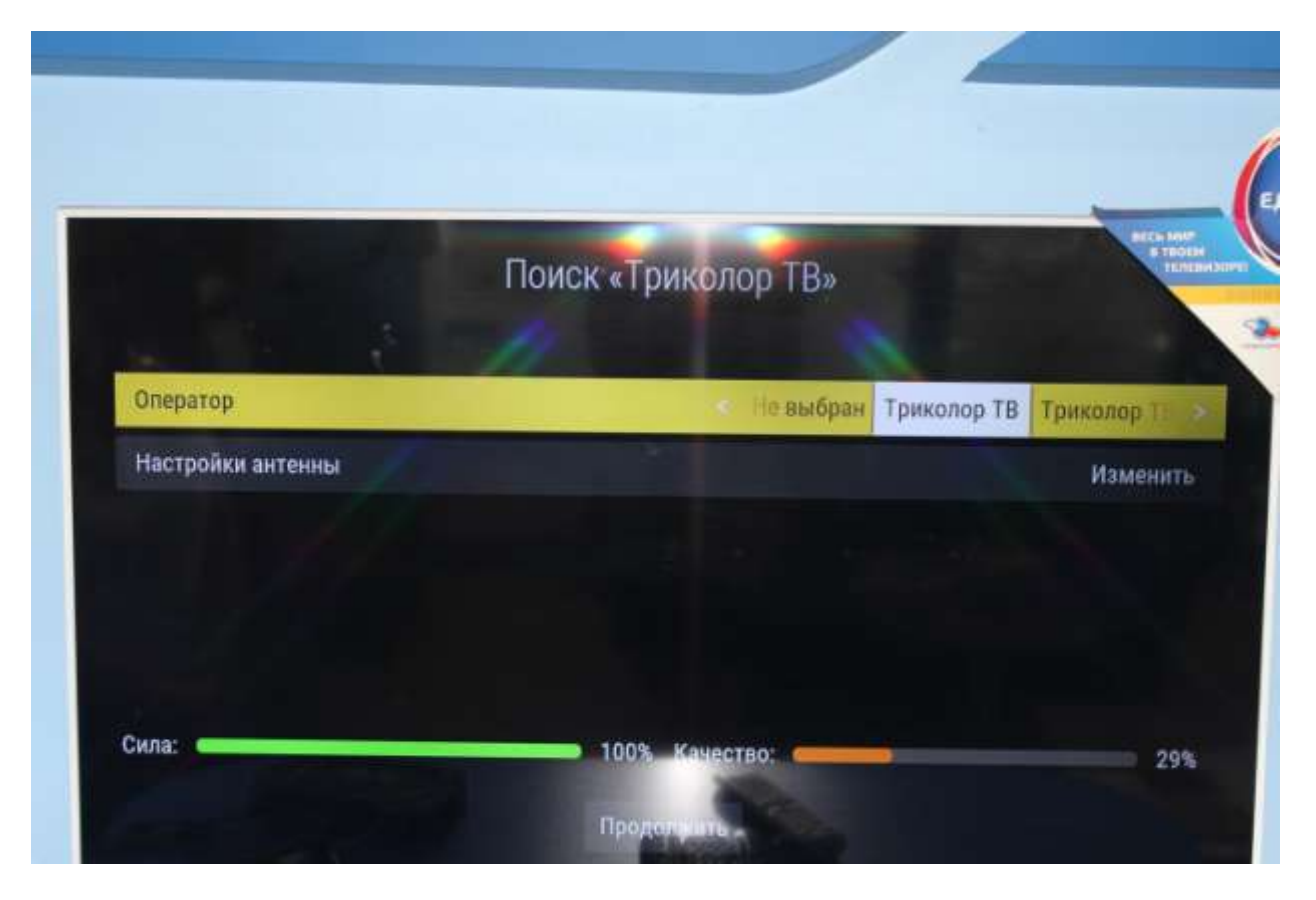

**9.**Далее выбираете регион «Москва +4»;

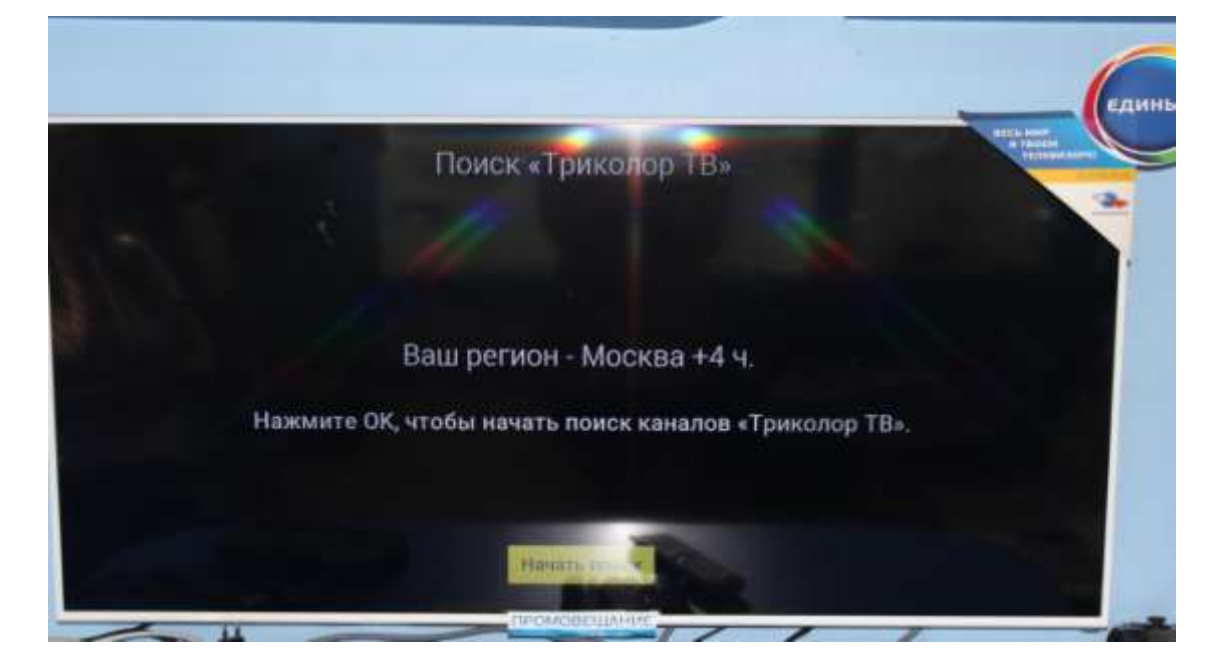

**10.**После данных шагов будет осуществлѐн поиск каналов;

**11.**Когда поиск каналов завершѐн, Вы должны сохранить список, нажимаем на кнопку «Сохранить»;

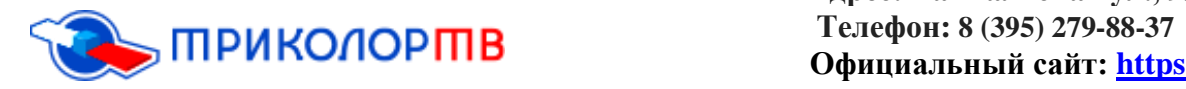

# **Адрес: Байкальская ул., 99, Иркутск Официальный сайт: [https://tricolor-irkutsk.ru](https://tricolor-irkutsk.ru/)**

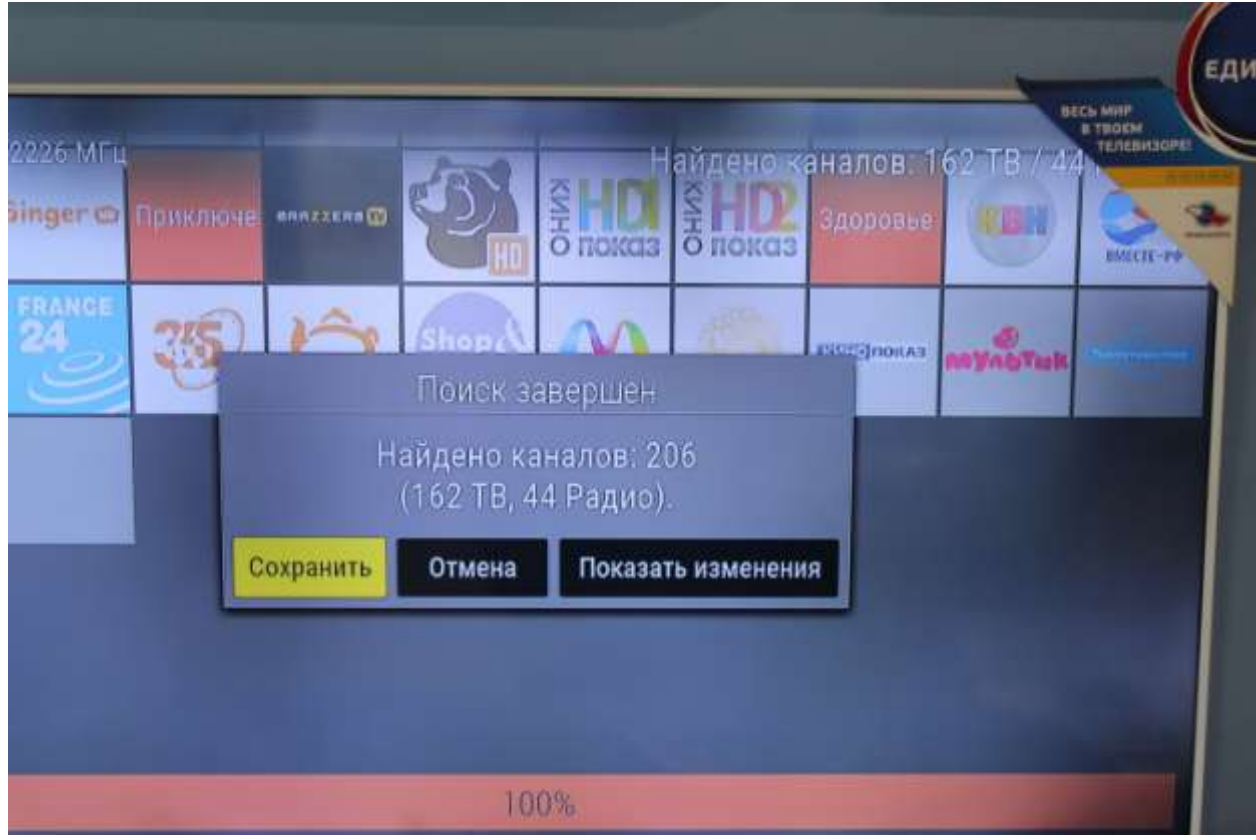

**12.**Если выходит данное окно, нажимаете пункт «Закрыть»;

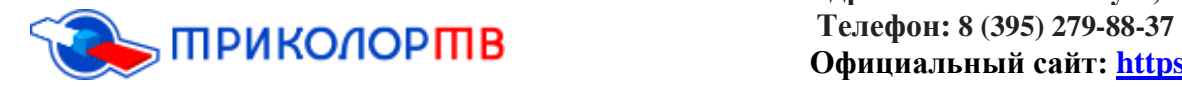

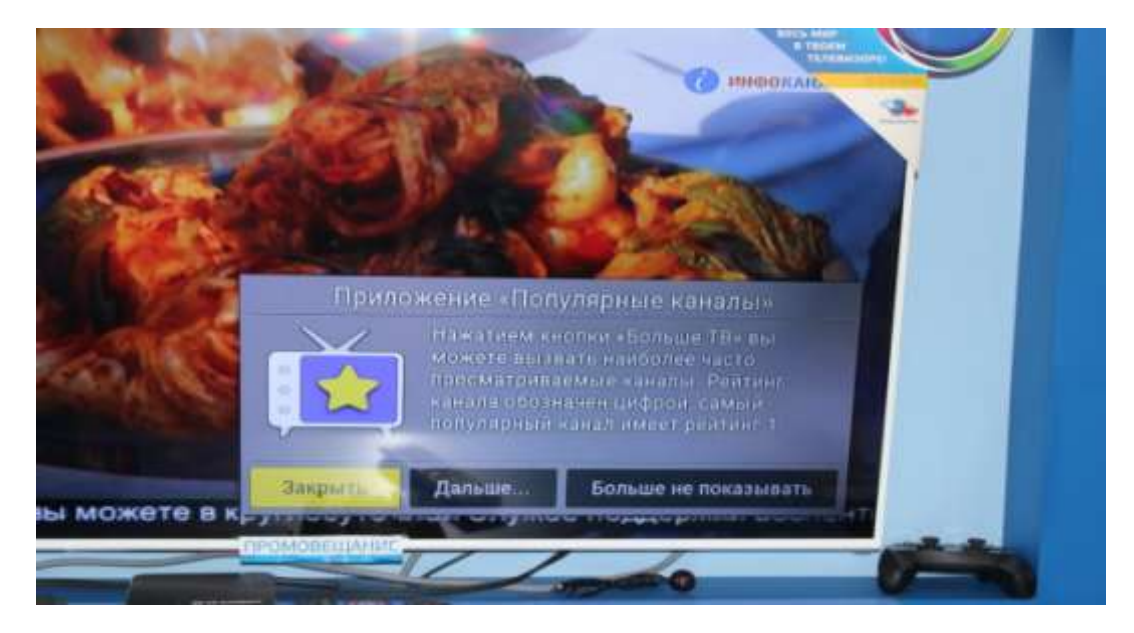

**13.**Нужно будет включить любой из общероссийских каналов и подождать раскодировку каналов в течение 8 часов, но в большинстве случаев раскодировка каналов происходит быстрее.

**14.**С помощью вышеперечисленных каналов, Вы самостоятельно смогли выяснить, почему у вас появилась надпись «Кодированный канал» и как можно решить данный вопрос.